# **Troubleshooting**

## Summary

A general methodology for investigating issues with the 1E Core app, as well as identifying key issues and their resolutions.

# <span id="page-0-0"></span>1E Support contact details

#### <span id="page-0-1"></span>**Support Web portal**

Maintenance support customers can log onto the 1E Support Web Portal at [http://1eportal.force.com](http://1eportal.force.com/) usin g their login details provided with their maintenance contract. This provides issue tracking, product hotfixes and knowledge base articles related to each product.

## <span id="page-0-2"></span>**Telephone support**

Maintenance support customers can contact the technical support department at 1E through the following support numbers for the US and UK. Just phone the relevant number for your area so your call can be routed quickly and efficiently to the correct support group:

US: 1-866-349-4032

UK: 0208 326 3499

## <span id="page-0-3"></span>**Email support**

Maintenance customers can use the following email for additional support:

[support@1e.com](mailto:support@1e.com)

## <span id="page-0-4"></span>The technical support process

- 1. Read through the Troubleshooting pages to see if there are known issues, or quick resolutions to any problems you may have encountered.
- 2. Maintenance support customers can use the 1E Support Web Portal to review knowledge base articles and download hotfixes.
- 3. If still encountering problems, create a technical report (log files and details) and then contact the 1E technical support team.

# <span id="page-0-5"></span>**Creating a technical report**

If possible, please obtain the following details and log files before contacting 1E, to include in your technical report.

#### **1E Core app information**

The 1E Core app keeps its own set of log files that reports on how the components of the app are working. These can be accessed from the 1E CoreAdministrationLogs menu item, as shown in the picture opposite, by a ServiceNow user assigned to the x\_1e\_core\_connect.admin role.

Your technical report should contain:

- All the log information from the **Logs** page.
- The version of ServiceNow (Kingston, London, or Madrid)

#### **Tachyon information**

The 1E Core app integrates with Tachyon 5.0. To help determine the cause of technical problems Tachyon keeps a number of log files that report on the behavior of each component. All the Tachyon log files should be included in the technical report, please refer to [Tachyon 5.0 - Tachyon Log Files](https://help.1e.com/display/TCN50/Log+files) for more details on the names and locations for these files.

The technical report should also contain the following information:

- Version number of Tachyon
- The OS, version number and patch level the Tachyon Server is installed on
- The OS, version number and patch level for any relevant device running the 1E Client

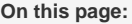

- [1E Support contact details](#page-0-0) [Support Web portal](#page-0-1) • [Telephone support](#page-0-2)
	- [Email support](#page-0-3)
- [The technical support process](#page-0-4) • [Creating a technical report](#page-0-5)

**In this section:**

[Known issues](https://help.1e.com/display/1ECORE20/Known+issues)

[Configuration Issues](https://help.1e.com/display/1ECORE20/Configuration+Issues)

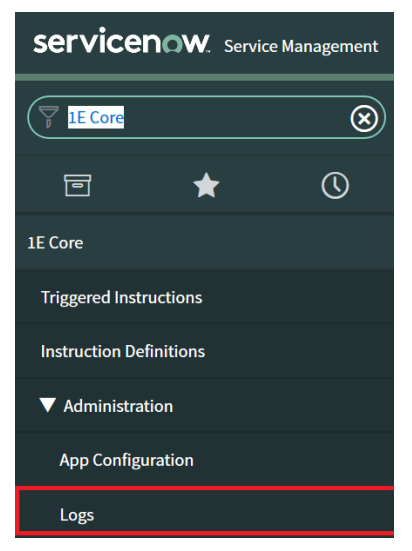

#### **Environmental details**

- If there were any recent changes made to your configuration
- The name of the machines, Configuration Manager Application and/or Package IDs for when the issue occurred

#### **Problem details**

- When did the issue occur, ensure log files cover this period
- The scope of the issue did it affect a particular geographical location, group of users or client machines
- Details of any self-help troubleshooting steps you carried out
- In the event of a service crash or if you are experiencing high CPU or memory usage, provide us with the dump file, event viewer logs, traces. We will provide you with FTP details to upload these files.